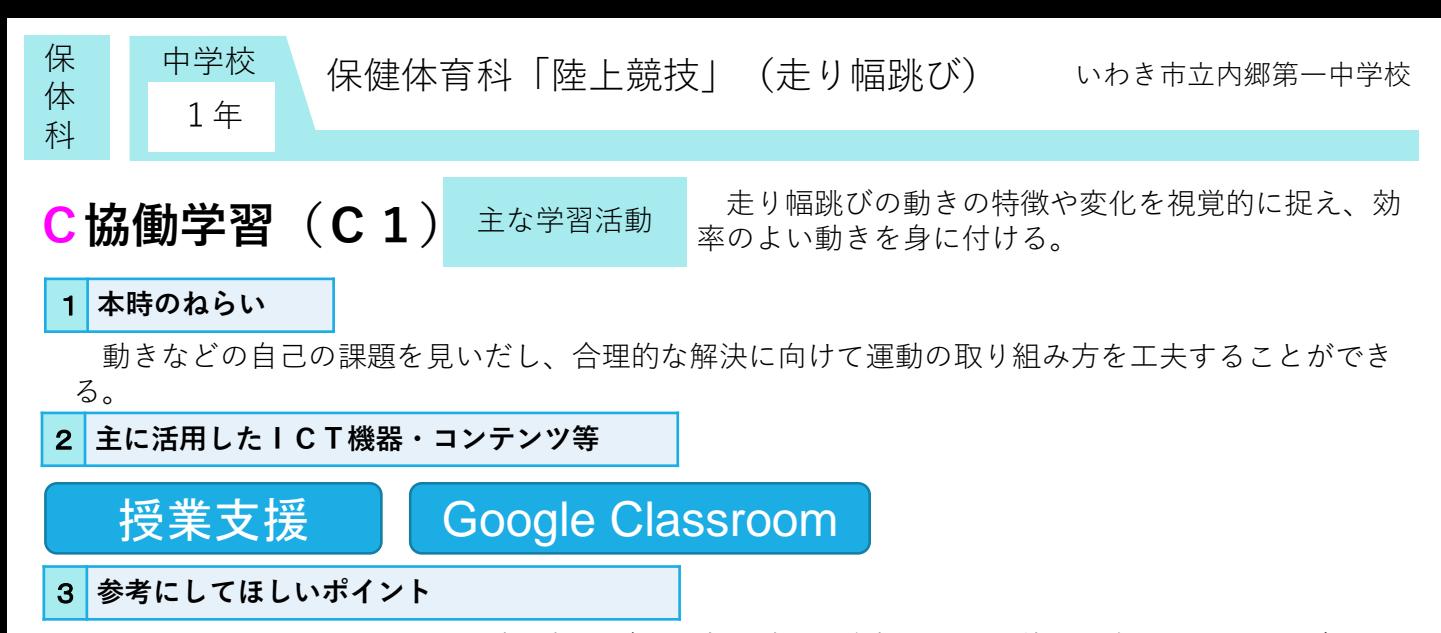

Google Classroomを活用し、走り幅跳びの見本の動画を資料として生徒に共有することで、自分の 動きと比較することができる。また、授業支援アプリ「ミライシード」の提出・発表機能「オクリン ク」を使い、単元の初め、終わりにおける走り幅跳びの助走・空中動作・着地をそれぞれ撮影・記録 し、最後に比較することで、自分の動きの変化を視覚的に捉えることができる。

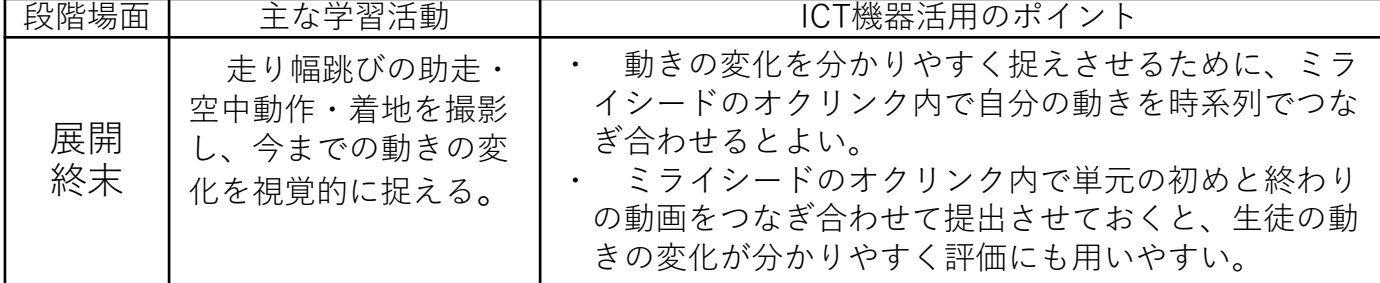

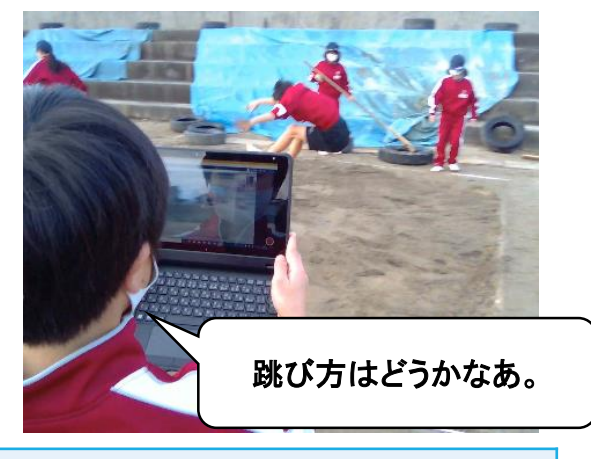

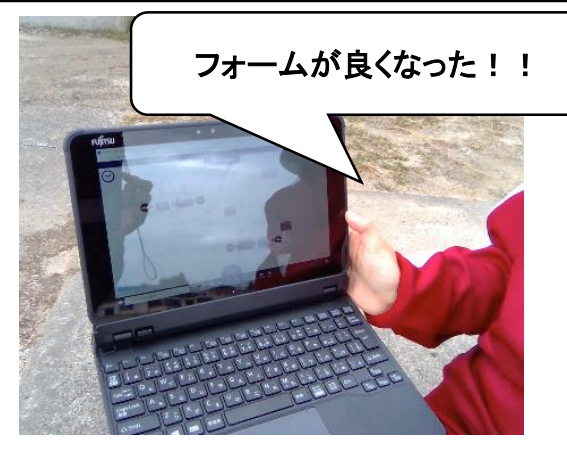

## 4 **活用効果**

自分の動きと手本の動きを見比べることにより、ポイントに自ら気付き、動きに生かすことができ た。また、振り返りの際に、測定した記録の変化のみを実感するだけでなく、動きの動画を撮影して つなげることにより、記録の変化があまりなかった生徒も、自分の動きの変化を実感することができ た。

## 5 **アドバイザーからのコメント**

走り幅跳びにおいて、助走・空中動作・着地のそれぞれを、動画で撮影し、その結果である距離との関 係と結びつけて調べています。それは原因と結果の関係を自分自身で認識するという学習で、動画の機能 がよく働いています。 そのは、そのようなのは、そのおよびのおよびのおよびのないです。 (東京工業大学 赤堀侃司)

身体表現の場面において自身の動作を客観的に捉えることは難しいため、撮影された映像と感覚を合わ ることで、身体表現の向上に有効に働くことが期待されます。映像記録を残さなくても良い場合は、時間 差で再生できるソフトやサービスを用いることで同様の効果が期待できます。 (福島大学 平中宏典)